# **УДК 681.5**

# **А.М. Щекин, Е.А. Куликова**

# **ПРОГРАММНЫЙ МОДУЛЬ СОЗДАНИЯ ИНФОРМАЦИОННОЙ МОДЕЛИ ДЕТАЛИ**

### Нижегородский государственный технический университет им. Р.Е. Алексеева

Рассматривается программный модуль, предназначенный для создания информационной модели детали типа «тело вращения», которая в последующем может быть использована при автоматизированном проектировании маршрута обработки на основе метода синтеза технологических процессов. В качестве первичной геометрической информации для создания алгоритма описания конструкторско-технологических свойств детали принята ее модель, создаваемая в среде «Автокад». Приведены последовательность и результаты работы предлагаемой программы для формализованной подготовки исходных данных о детали.

*Ключевые слова:* автоматизация проектирования, программа, классификация поверхностей, геометрические и точностные параметры

В настоящее время в области формализации и математического моделирования технологических процессов имеются значительные научные результаты. Однако большинство САПР технологического проектирования построены на принципе использования аналогов технологических процессов, каждый из которых предназначен для изготовления определенного типа деталей.

Данный метод автоматизированного проектирования зачастую не может позволить учесть особенности вновь поступающих в производство изделий и требует участия технолога в режиме диалога. Перспективным направлением для повышения производительности и качества проектирования технологических процессов является метод синтеза структуры маршрута обработки. Реализация данного метода требует подробного описания конструктивных, геометрических и точностных характеристик детали, то есть создание ее информационной модели.

Однако подготовка исходной информации остается плохо формализованной. Чаще всего данная информация представляется в виде таблиц кодированных сведений, в которых каждому признаку присваивается определенный код. При заполнении данных таблиц от проектировщика требуется выполнить достаточно трудоемкую и в тоже время рутинную работу по преобразованию исходной информации (чертежа детали) в ее формализованное описание.

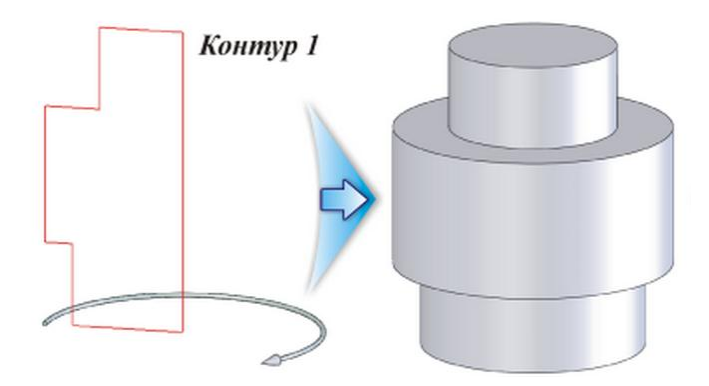

**Рис. 1. Образование детали типа «тело вращения»**

1

<sup>©</sup> Щекин А.М., Куликова Е.А., 2014.

В связи с чем актуальным является разработка метода для начального этапа проектировании, в котором подготовка исходных данных позволяет максимально уменьшить «ручное» кодирование конструкторских, технологических и геометрических характеристик детали.

Предлагаемый метод реализован для деталей типа «тел вращения» с использованием среды AutoCAD, создание чертежей в которой происходит по принципу координатного построения. За основу взят способ образования цилиндрических деталей вращением исходного контура вокруг оси на  $360^{\circ}$  (рис. 1).

Каждой точке на чертеже соответствуют свои координаты, характеризующие ее положение в координатной плоскости. Следовательно, для описания геометрических параметров детали достаточно снять координаты узловых точек, из которых состоит контур. Для построения геометрической модели детали создается исходный контур, вращением которого получается заданная деталь. Каждая узловая точка номеруется в определенной последовательности (рис. 2).

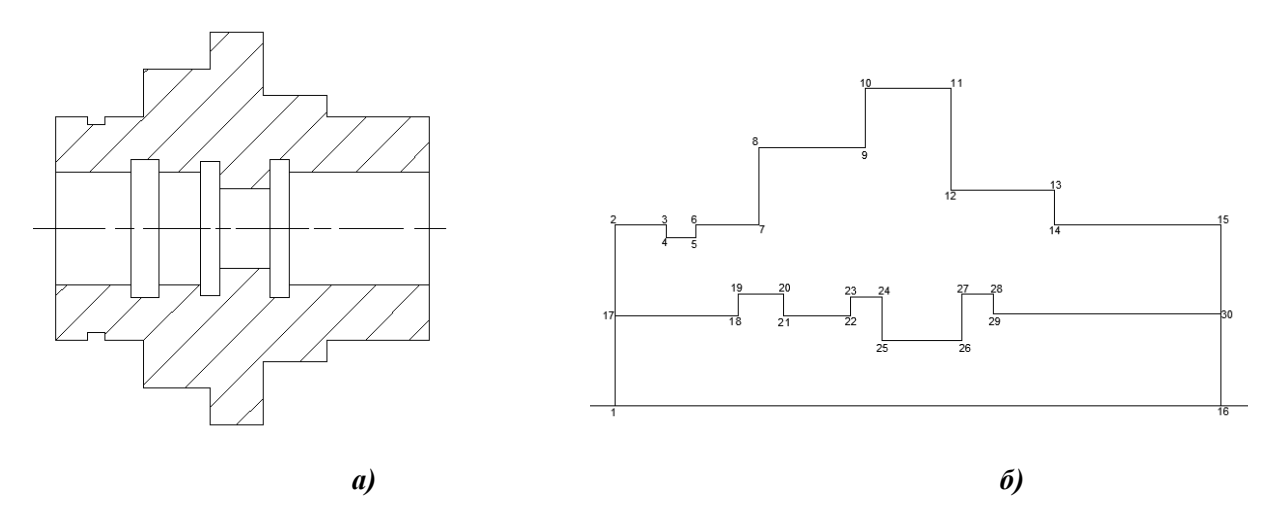

**Рис. 2. Подготовка начальных данных:**

*а* - заданная деталь; *б* - созданный исходный контур с пронумерованными узловыми точками

Первой точке, характеризующей начало цилиндрической поверхности, задается код: первые две цифры после запятой означают точность обработки поверхности *IT*, следующие три цифры шероховатость Ra, мкм (рис. 3). Данные характеристики при желании могут быть также введены в соответствующую таблицу в диалоговом режиме (рис. 9).

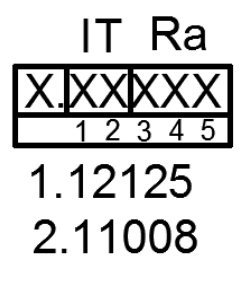

Пятая цифра после точки должна быть значащей. Точка 1- *IT*=12, *Ra*=12,5 Точка 2- *IT*=11, *Ra*=00,8=0,8-Наличие отделки

#### **Рис. 3. Расшифровка кода**

С помощью приложения Geo\_Export\_v2\_9, все координаты узловых точек экспортируются в текстовый файл (рис.4).

Каждому отрезку соответствуют две координаты (начало и конец). По мере прохождения поля, в котором находится исходный контур, программа может считать одну точку до три-четыре раз, в соответствии с внутренними настройками.

Для обработки исходной информации и дальнейшей обработки характеристик детали разработана программа RGX-4 в среде C++. Программа считывает из файла все экспортированные в него из AutoCAD пронумерованные узловые точки, сортирует в порядке возрастания с соответствующими им координатами Х и У и повторяющиеся удаляет (рис. 5).

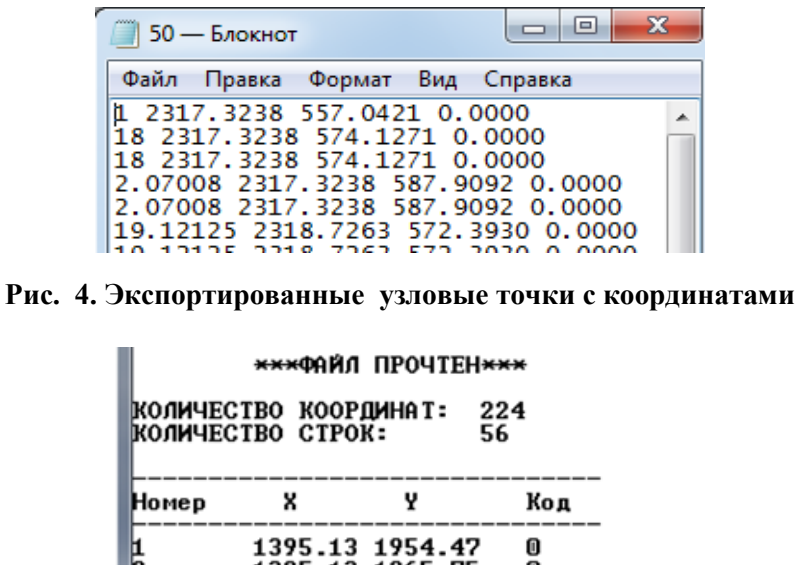

33 1964

400.17 400.17

1433.11 1966

1418.82

Порядок точек верный!

.<br>Обнаружено контуров 2<br>Внешний контур точки

0

m

точки с 1 по 16

**SAB** 

30

Рис. 5. Первичный анализ и корректировка исходных данных

|Внутренний контур точки с 16 по 30

На основе первичной информации, программа выполняет заложенные необходимые пользователю расчеты, состав которых при необходимости можно расширить. Как пример, приведен расчет массы детали, расчет выбора заготовки с пояснениями, расчет на жесткость с рекомендуемой схемой установки (рис. 6).

| Обьем дета <i>л</i> и по наружному контуру:                               | 23477(мм^3) |
|---------------------------------------------------------------------------|-------------|
| Обьем детали по внутреннему контуру: 3945 (мм^3)<br>Обьем детали (общий): | 19532(mm^3) |
|                                                                           |             |
| Масса детали: 0.16 (кг)                                                   |             |
| Масса заготовки (пруток): 0.45<br> КИМ=Мдет⁄Мзаг= 0.35                    |             |
| <b>КИМ&lt;0.75, рекомендуестя использовать поковку</b>                    |             |
|                                                                           |             |
| Жесткость детали:соотношение L/Dmin=37.98/22.57=1.69                      |             |
| Установка детали в патрон;                                                |             |

Рис. 6. Пример возможных результатов расчетов

Следующим шагом является автоматическая классификация поверхностей, из кото-

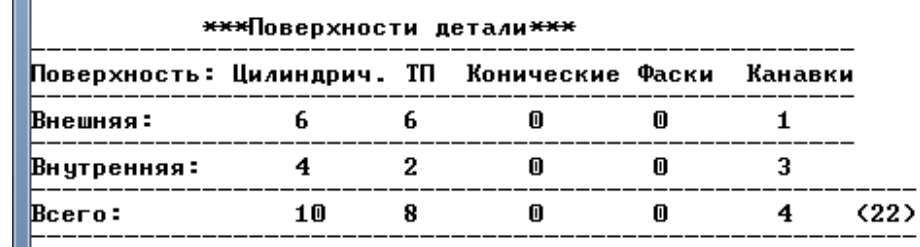

рых состоит деталь, по виду и определение их состава. Результаты классификации поверхностей сводятся в таблицу (рис. 7).

# **Рис. 7. Состав поверхностей детали**

Каждой поверхности присваивается свой номер (столбец *1*) и код, по которому поверхность относится к конкретному виду (столбец *2*), рассчитываются ее геометрические характеристики, указывается вид (столбцы *5-7*).

| Таблица поверхностей |                   |       |   |                   |                      |                     |             |   |               |  |
|----------------------|-------------------|-------|---|-------------------|----------------------|---------------------|-------------|---|---------------|--|
| Номер                | Код               | Точ.1 |   | Точ.2 Di,мм Li,мм |                      | Ly, мм              | $_{\rm IT}$ |   | Ra,мкм Пов-ть |  |
|                      | 2                 |       | 2 | 0                 | 11.29                | 11.29               | - 0         | 0 | Торец         |  |
|                      |                   | 2     | 3 | 22.57             | $3 - 21$             | ø                   | 0           | 0 | нцп           |  |
|                      | 5.2<br>5.1<br>5.2 |       |   | 21.02             | 0.78<br>1.84<br>0.78 | 10.51<br>0<br>11.29 | Θ           |   | Канавка       |  |
|                      |                   |       | 7 | 22.57             | 3.93                 | - 0                 | 0           | 0 | нцп           |  |
|                      | 2                 | 7     | 8 | n                 | 4.82                 | 16.1                | $\bf{0}$    | 0 | Торец         |  |
|                      |                   |       |   | $-32.2$           | 6.71                 | 0                   | 0           | 0 | нцп           |  |
|                      |                   |       |   |                   |                      | $-19.84$            | 0           | 0 | Торец         |  |

**Рис. 8. Вывод характеристик поверхностей детали**

Дополнительная информация вводится в диалоговом режиме отдельно по цилиндрическим и торцовым поверхностям (рис. 9). В качестве дополнительной информации могут быть введены требования по допускам формы и расположения, а также наличие термообработке или другие технические требования.

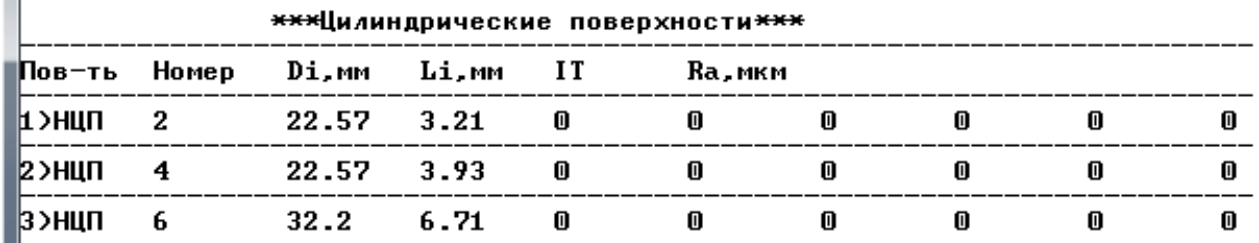

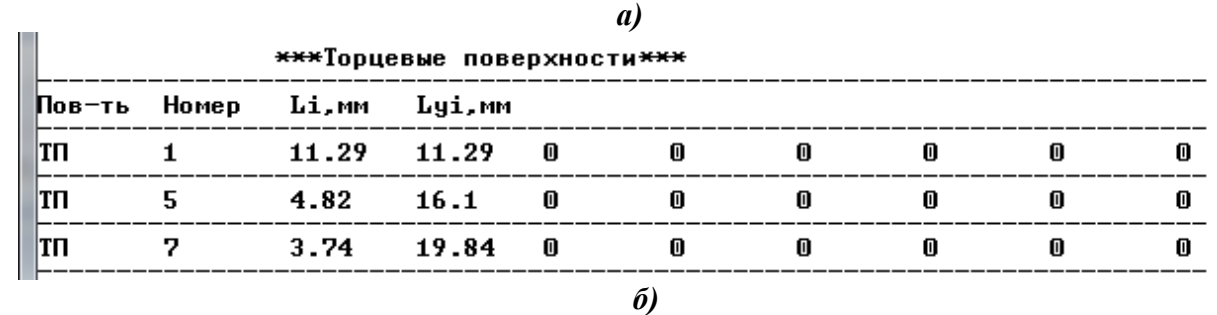

**Рис. 9. Диалоговое окно ввода характеристик поверхностей:**

# *б –* таблица ввода характеристик торцовых поверхностей

### **Выводы**

В статье рассмотрен метод подготовки исходной информации для последующего автоматизированного проектирования технологических процессов обработки деталей типа тел вращения, который позволяет исключить «ручное» кодирование сведений о деталях, обеспечивает автоматическую классификацию поверхностей, распознавание их взаимного расположения, геометрических характеристик, а также формирование общих сведений о детали. За счет применения данного метода можно значительно сократить время на подготовку исходной информации о детали, необходимой для последующего синтеза маршрута обработки.

1. Основы технологии машиностроения и формализованный синтез технологических процессов: учебник для вузов. В 2-х ч. Ч. II / В.А. Горохов, А. [и др.]; под ред. В.А. Горохова. – Старый Оскол: ТНТ, 2001. – 576 с.

*Дата поступления в редакцию 11.12.2014*

#### **A. M. Schyekin, E. A. Kulikova**

#### **SOFTWARE MODULE FOR PRODUCT INFORMATION MODEL CREATION**

Nizhny novgorod state technical university n. a. R. E. Aleхeev

This article deals with a software module designed for creation of an information model of a product (workpiece) of "body of rotation" type. This model can consequently be used in the process of automatic manufacturing route design basing on the technological processes synthesis method. The model of a piece set in AUTOCAD environment is used as initial geometric information for establishing an algorithm to describe the product design and engineering properties. The sequence and the results of the suggested programme operation are provided to prepare a formal initial data of the product (piece) properties.

*Key words:* automation of design process, programme (software), surfaces classification, geometrical and accuracy parameters.